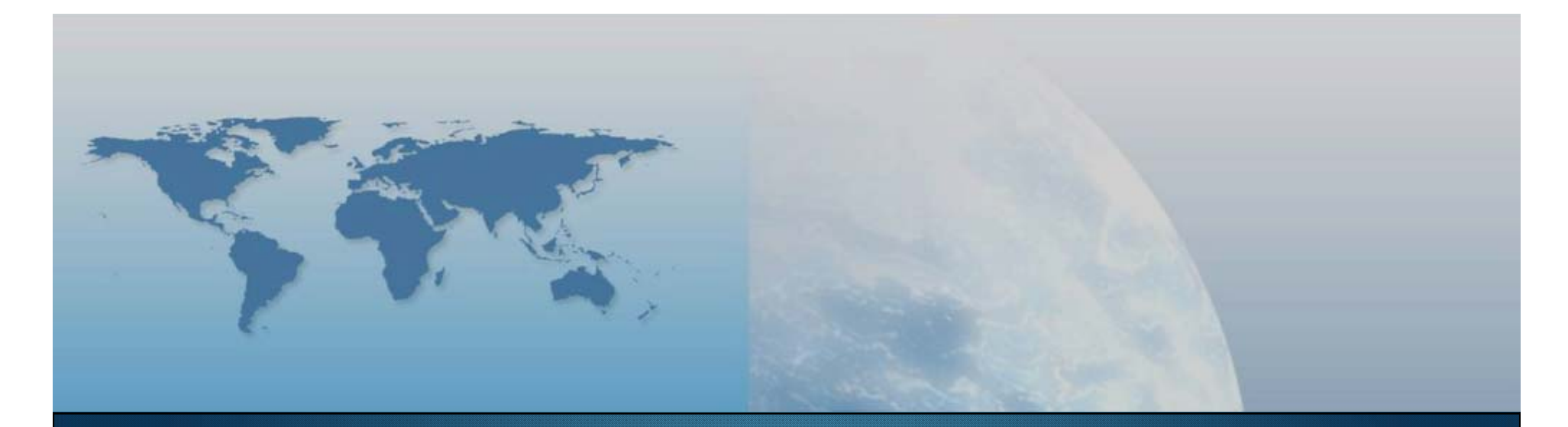

# **VII lezione I prodotti a disposizione**

*GIS e Geo WEB: piattaforme e architetture*

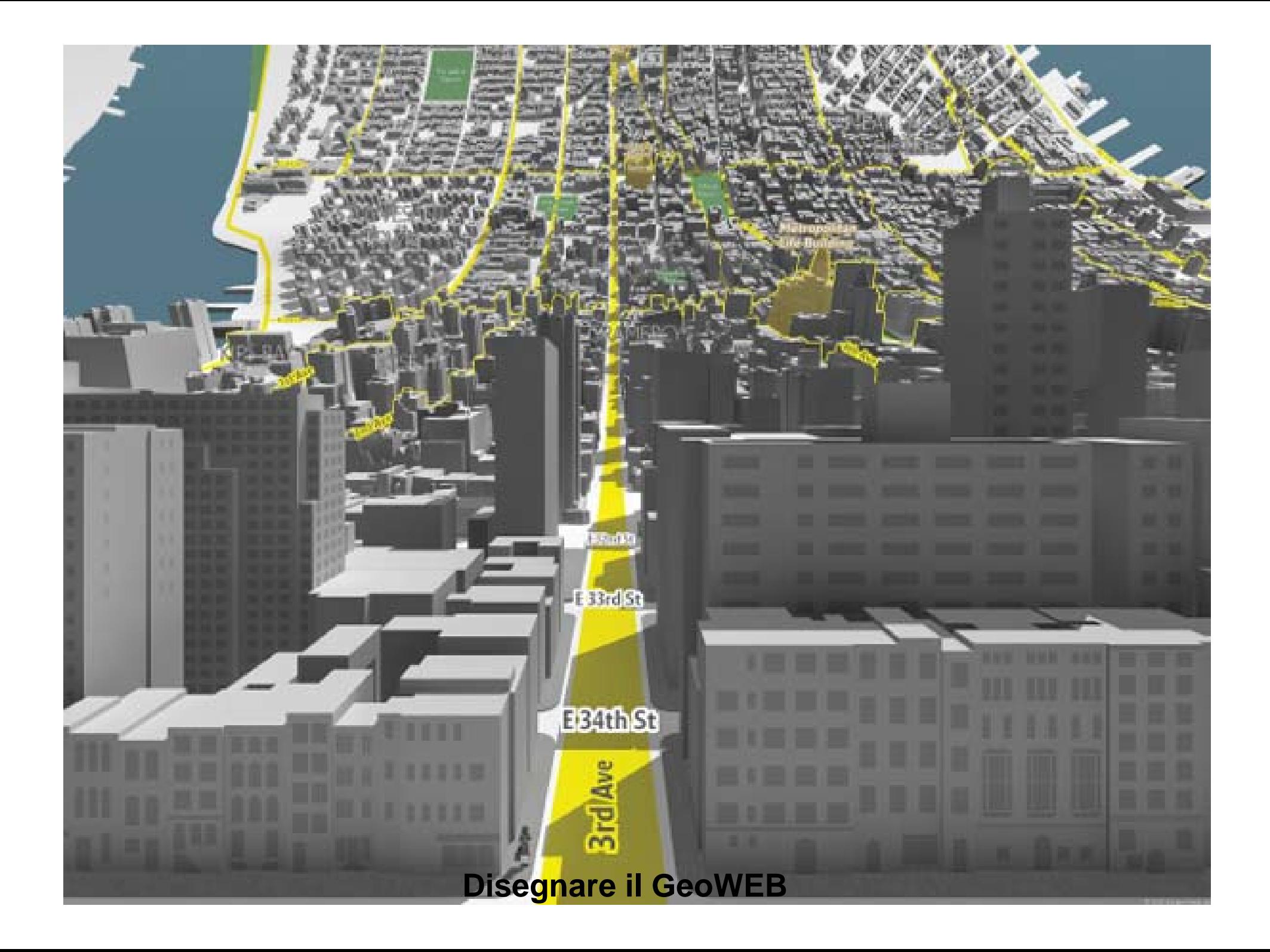

# **Le applicazioni GeoWEB**

## **Definizione**

- È un prodotto e/o servizio che attraverso Internet permette di accedere all'informazione geografica secondo diverse forme:
	- Mappe, Dati, Immagini, Analisi, ecc.

## **Approcci**

- Utilizzo di una serie di immagini già pronte
	- L'utente riceve l'immagine corrispondente ad una porzione predeterminata di una mappa
- Mappe con zone sensibili:
	- Immagini raster cui sono stati associati rimandi ipertestuali in funzione delle coordinate del puntatore
- GIS su Web
	- operazioni di pan e zoom
	- identificazione degli oggetti geografici in archivio

**Mappa** 

**Statica**

**Mappa** 

**Cliccabile**

**WebGIS**

# **Mappa Statica**

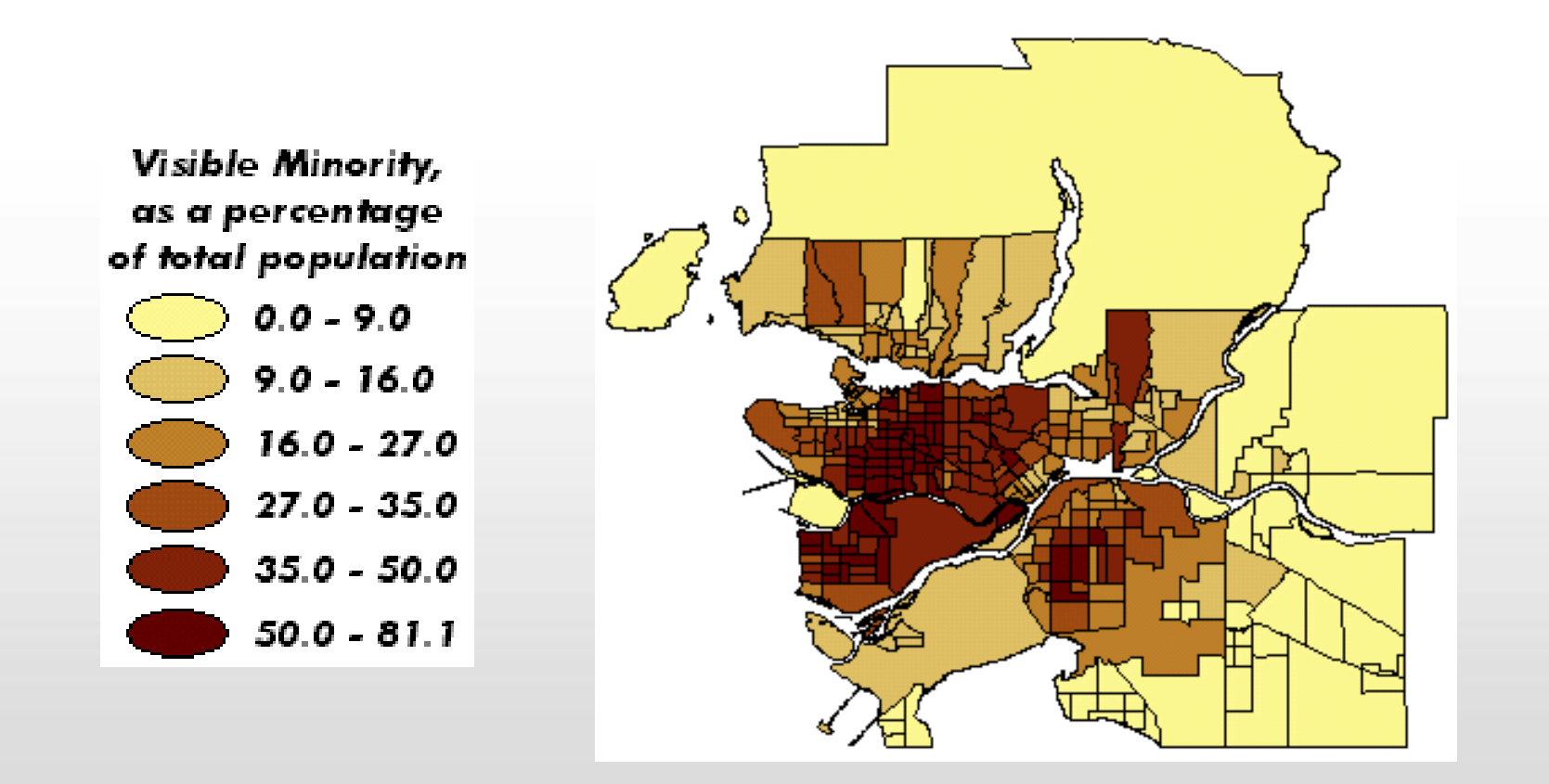

# **Mappa Cliccabile**

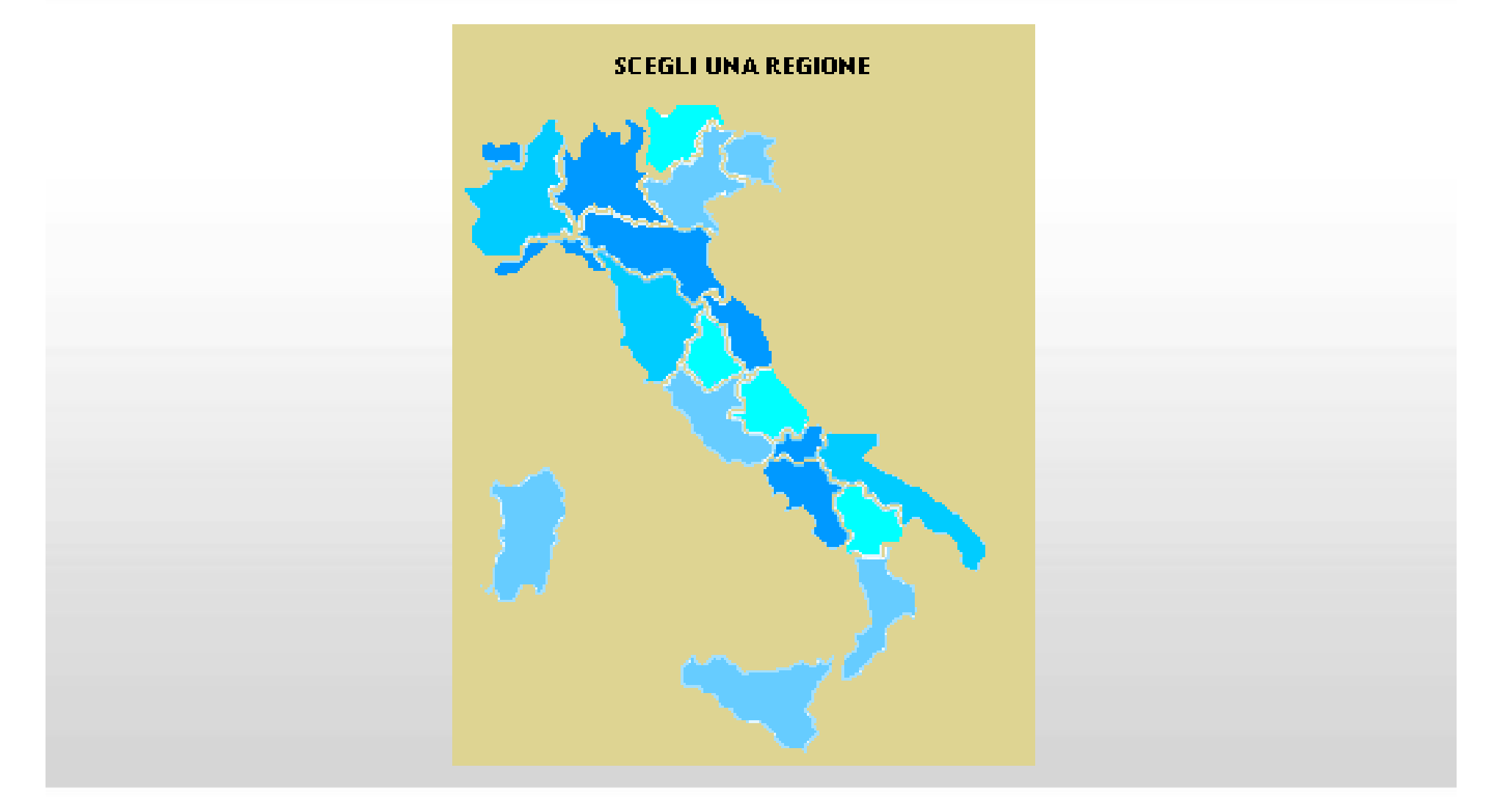

"GIS e Geo WEB: piattaforme e architetture" - Cristoforo Abbattista Page 5

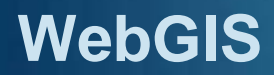

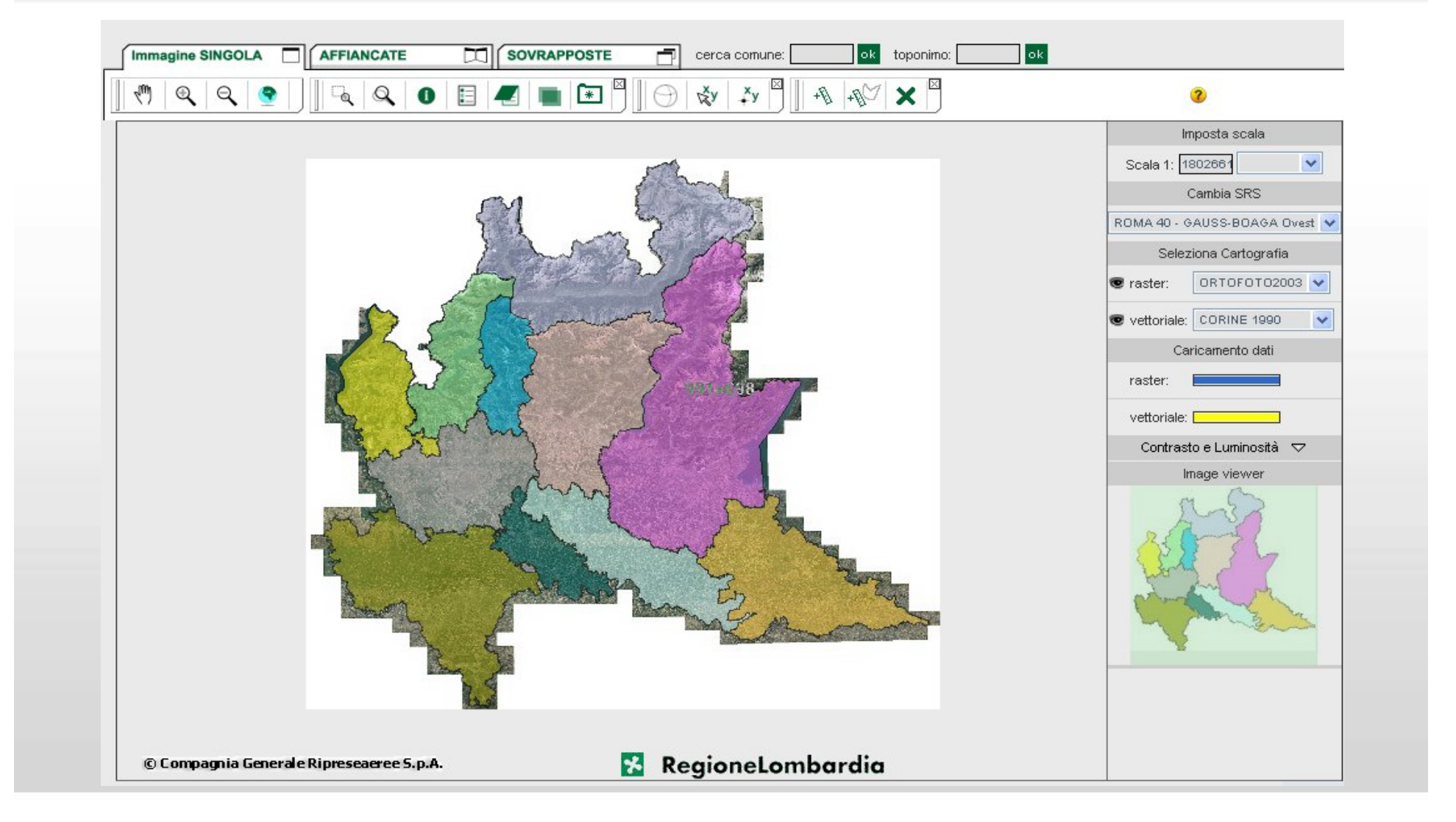

"GIS e Geo WEB: piattaforme e architetture" - Cristoforo Abbattista Page 6

## **Figure professionali coinvolte**

- **Specialisti GIS**
- specialisti di sistemi informativi
- Webmaster
- **Manager**
- **narketing e public relations**
- **II** cliente soprattutto

## **Aspetti importanti da evidenziare**

- quale e' l'audience che ci aspettiamo
- gli utenti saranno esperti o meno di GIS e/o di web
- quali sistemi avranno:
	- connessioni dirette veloci
	- computer potenti
	- ………
- quali sistemi GIS possiedono
- dove saranno collocati:
	- interni all'organizzazione
	- a livello nazionale
	- internazionale

## **Aspetti importanti da evidenziare**

- Come gestire le diverse tipologie d'utenza in collegamento con le diverse funzionalità previste
	- Consultazione
	- Editing
	- Download
	- Upload
	- Stampa
- Come salvaguardare la proprietà intellettuale dei dati
	- Inserire complicati meccanismi di protezione
	- Far sottoscrivere le modalità di accesso ed utilizzo del dato

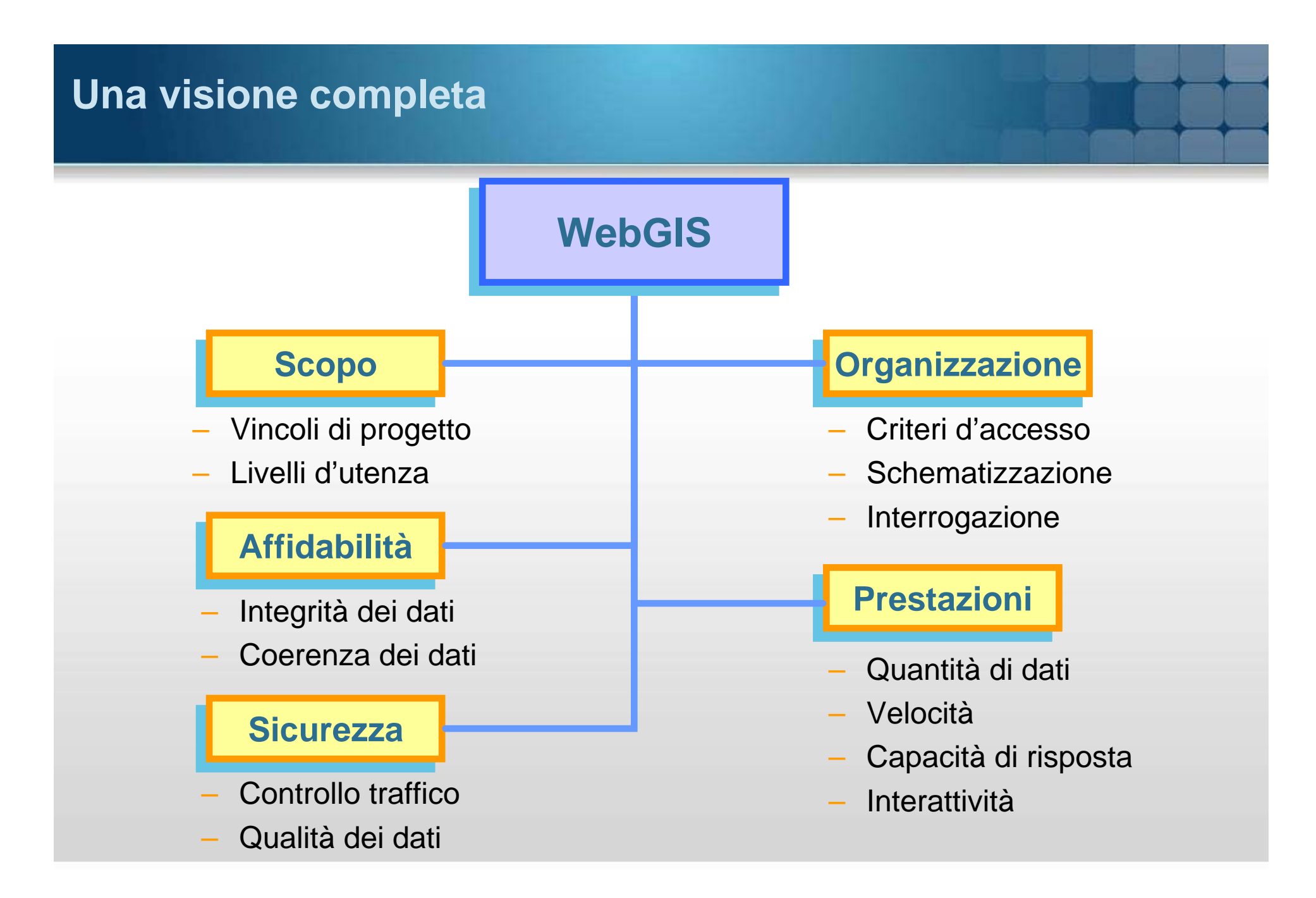

## **Principali servizi**

- Visualizzazione di mappe
	- Il server invia al client immagini di mappe costruite con un software GIS
	- possono essere raster o vector e salvate in qualche formato di immagini quale GIF o JPG
- Download di dati
	- Il server web manda al browser solo dei files di dati prodotti da un GIS (ad esempio file esportati da Arc View o altre applicazioni).
	- L'utente deve possedere un proprio software GIS.
- Ricerche di metadati
	- Meccanismo di ricerca di dati geografici attraverso informazioni di tipo metadata

## **Principali servizi**

- **Map browser dinamico** 
	- Le mappe sono create dinamicamente secondo i parametri specificati dall'utente:
		- la scala
		- la localizzazione
		- i temi
- **Data Preprocessor** 
	- I dati vengono processati prima della spedizione al cliente. Ad esempio si possono avere modifiche nel formato dei dati o nei sistemi di coordinate.
- GIS query & analisi
	- Il sistema fornisce funzionalità GIS quali query su attributi, analisi spaziale, editing di dati.

# **Principali elementi di un'interfaccia IMS**

- 1.. TOC
- 2.Overview Map
- 3. Main Map Frame
- 4. Barra strumenti mappa
- 5. Strumenti aggiuntivi
- 6. Pulsante di Refresh

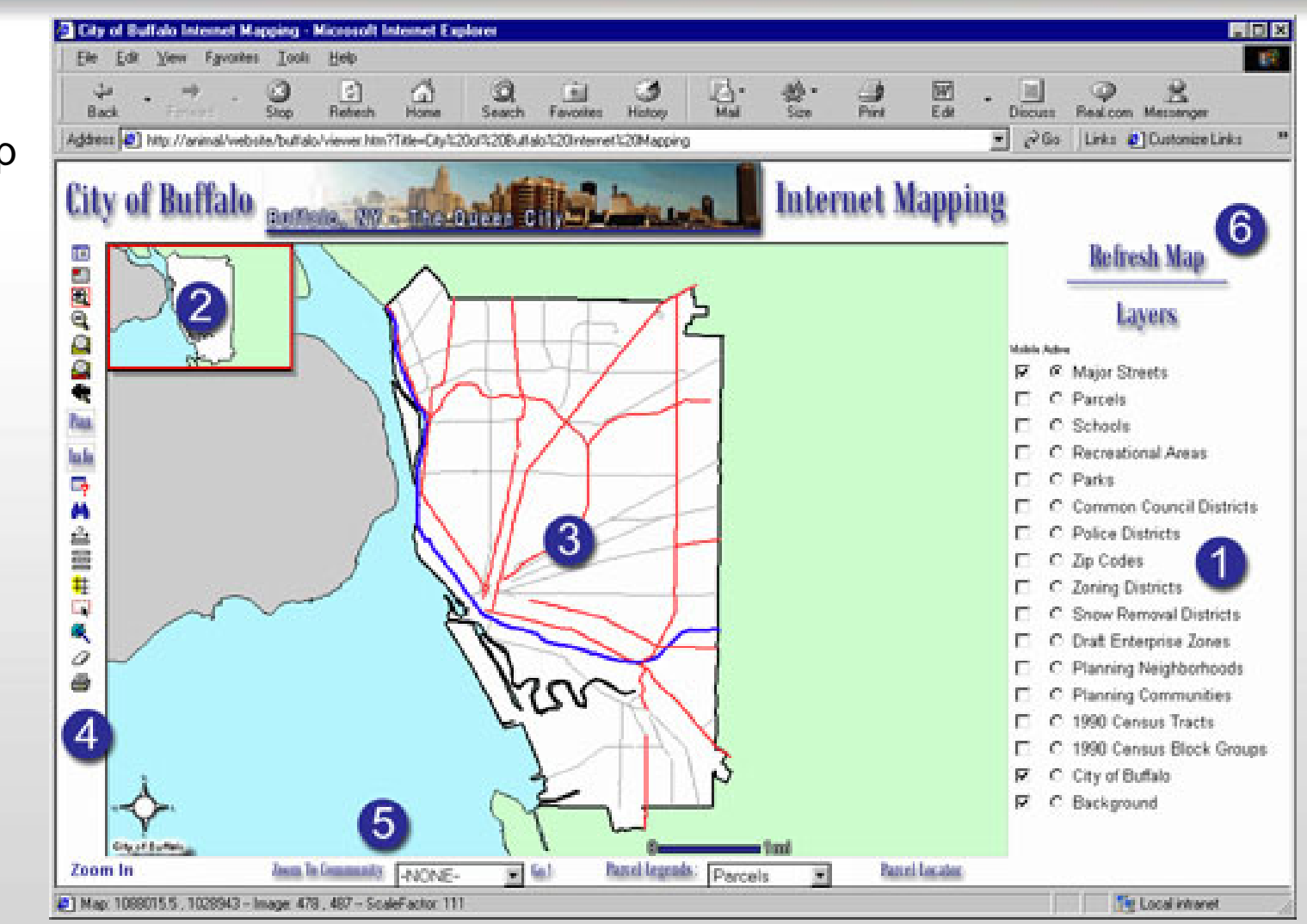

# **Principali elementi di un'interfaccia IMS**

- **1.Tabs**
- **2. Pannellostrumentilaterale**
- **3. Tool Bar strumenti standard**
- **4. Strumenti generici**
- **5. Mappa**
- **6. Barra di stato**

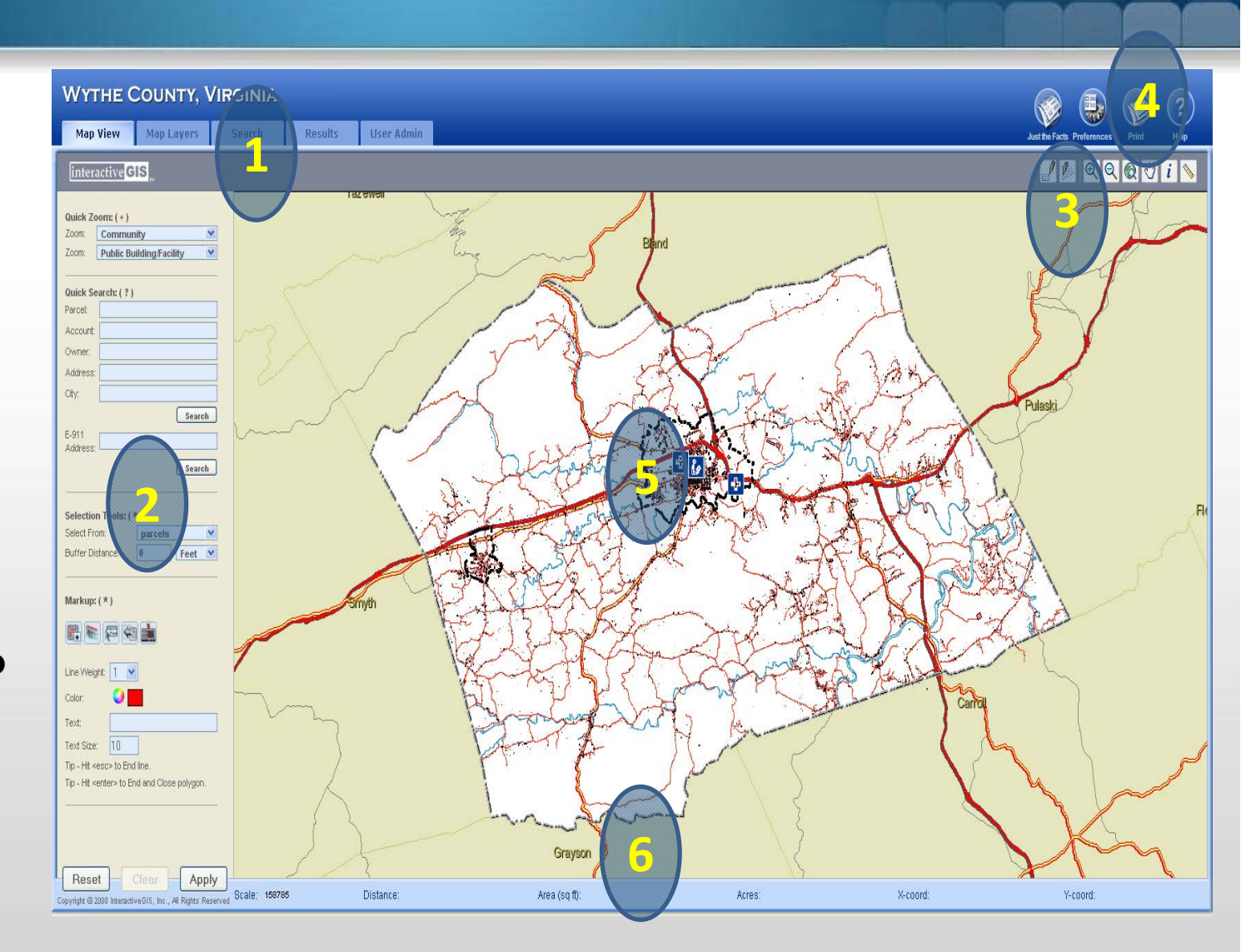

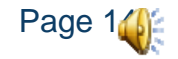

# **Strumenti WebGIS**

## **Stampa**

Selezionare, visualizzare e gestire stampe in vari formati potendo impostare

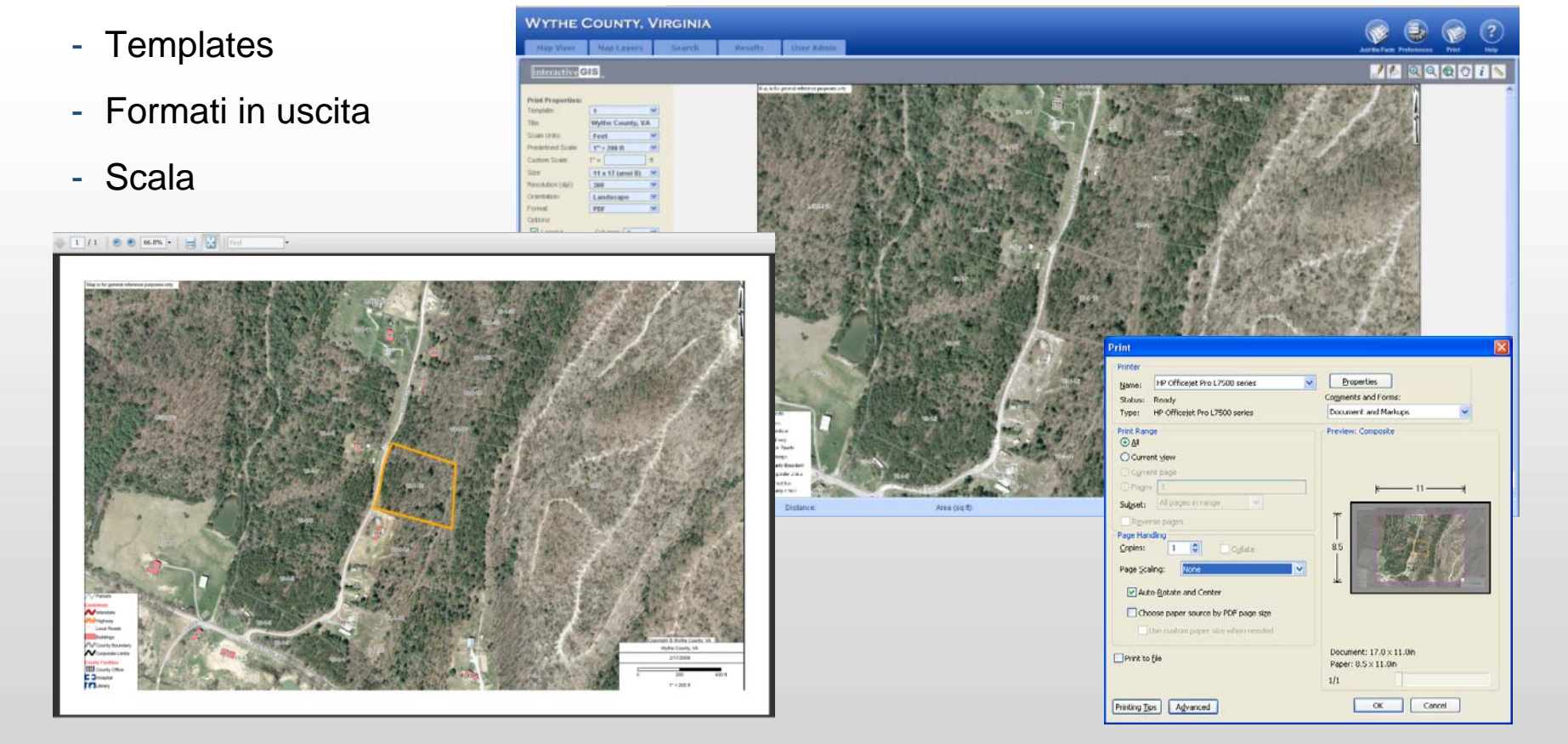

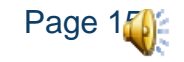

# **Strumenti WebGIS**

## **Gestione informazioni Multimediali**

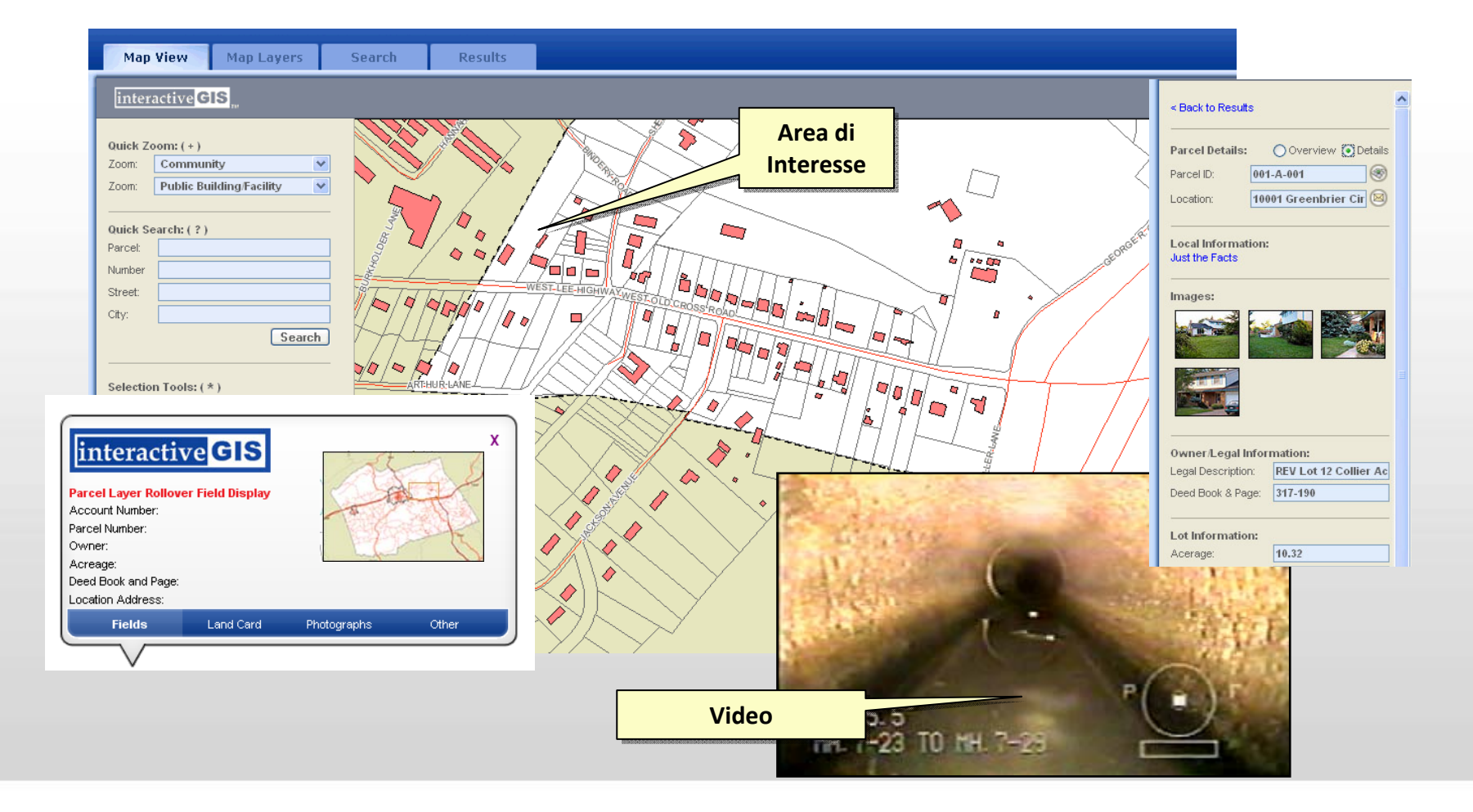

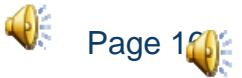

# **Strumenti WebGIS**

## **Strumenti di markup on line evoluti**

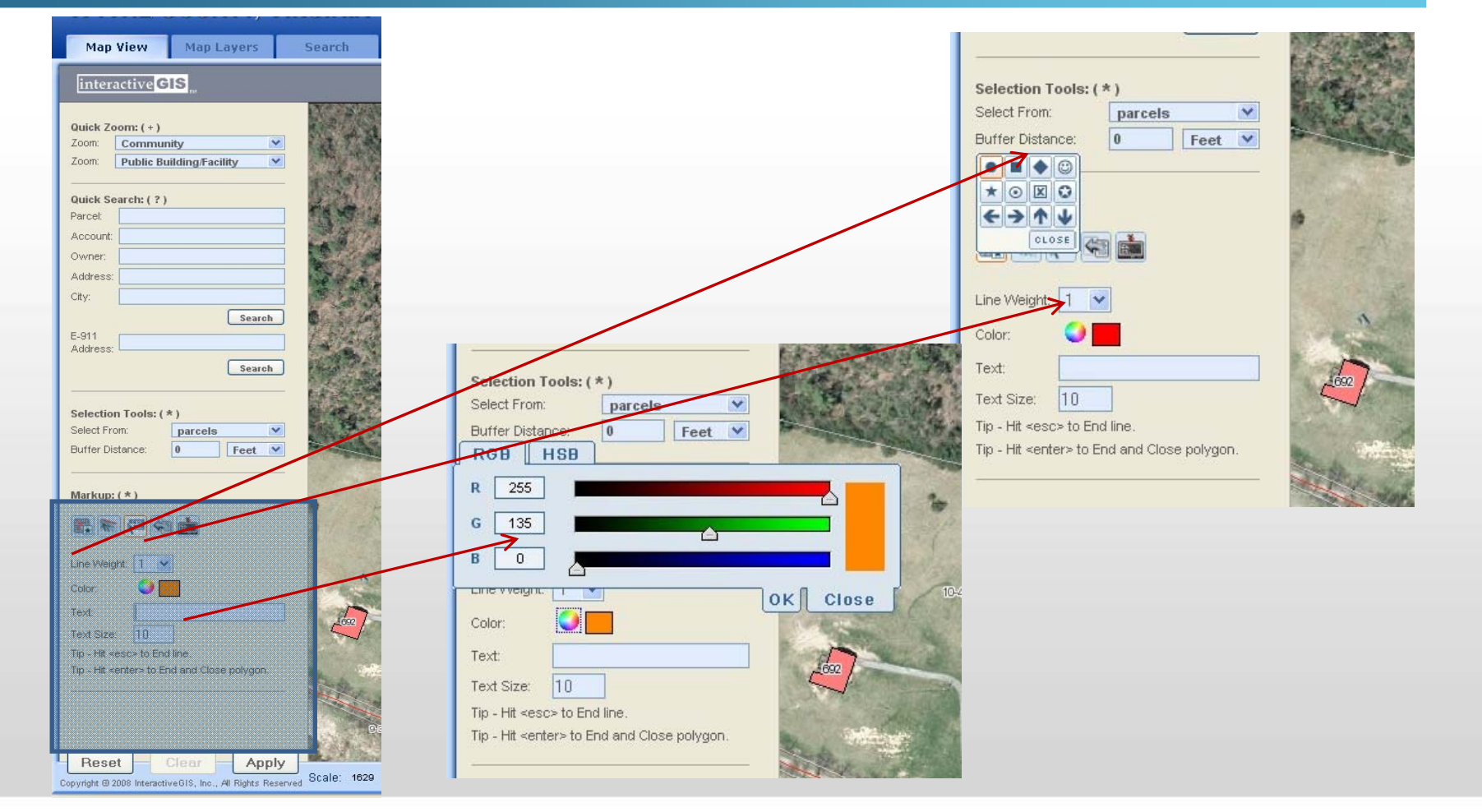

"GIS e Geo WEB: piattaforme e architetture" - Cristoforo Abbattista  $P = \frac{P}{P}$ 

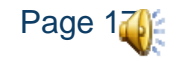

 $\overline{\text{Mastodontici}}$  e lineari

# **Usabilità**

## **Tentiamo una connotazione di usabilità**

- La misura di quanto un sistema software soddisfi i bisogni dei propri utenti
	- Facilità d'uso
	- Efficacia ed efficienza
	- Facilità di memorizzazione
	- Basso numero di errori e facilità nel recuperare
	- Soddisfazione nell'utilizzo del prodotto

# Jakob Nielsen

# **Alcuni principi di buona progettazione**

## **Immediato per tutti**

- Progettazione delle pagine in base al dispositivo
	- Visualizzazioni corrette per i vari browser
	- Visualizzazioni corrette, indipendentemente dalle caratteristiche degli schermi
	- Pagine leggere da caricare
- Facilità di accesso ai contenuti
	- Struttura dei contenuti per facilitarne la lettura
	- Coerenza dello stile nelle pagine
	- Visibilità dei link e del loro significato
	- Consistenza dello stile di presentazione rispetto agli utenti
- Facilità di navigazione

# **Tempi di Risposta**

## **La velocità è la prima cosa**

- 0,1 secondi: il limite per dare all'utente la percezione che il sistema stia reagendo istantaneamente
	- Non è necessario nessun messaggio o segnale oltre alla visualizzazione del risultato
- 1 secondo: il limite entro cui il flusso di pensieri dell'utente non viene interrotto
	- L'utente percepisce comunque il ritardo, che però è ancora accettabile
- 10 secondi: il limite per mantenere l'attenzione dell'utente focalizzata sul dialogo
	- Ottenere una nuova pagina in più di 10 secondi, significa perdere l'utente

# **La prima schermata a colpo d'occhio**

## **L'impatto**

- Ridurre il tempo necessario per caricare la prima informazione utile nella prima pagina
	- L'inizio della pagina deve fornire quante più indicazioni, anche prima che sia stata caricata qualunque immagine (usare più testo che immagini)
	- Gli attributi ALT specificati per le immagini possono dare indicazione del contenuto di eventuali immagini
	- Il browser deve visualizzare rapidamente la pagina (è necessaria la specifica delle dimensioni HEIGHT e WIDTH delle immagini e delle eventuali tabelle)

# **Chiarezza di presentazione delle informazioni**

## **Organizzazione**

- Usare il 50% di testo in meno rispetto alla carta stampata
	- La lettura sullo schermo è del 25% più lenta rispetto
	- Gli utenti non amano scorrere le finestre
- Testo suddiviso in titoli (espressivi), paragrafi, liste puntate, per facilitare la localizzazione dei contenuti
- Regola della piramide (presa in prestito dal giornalismo)
	- Ogni pagina deve aprirsi con una breve conclusione (sommario) e poi proseguire con i vari dettagli

# **Usabilità**

## **Evitiamo le cose inutili**

- Utilità
	- Ha a che fare con la misura in cui il prodotto consente agli utenti di raggiungere i propri scopi
	- È una valutazione delle motivazioni che inducono gli utenti ad usare il prodotto
	- È il requisito fondamentale: se un prodotto è facile da usare, facile da imparare e soddisfacente ma non risponde allo specifico scopo dell'utente, non sarà usato, neanche se fornito gratis
	- È l'aspetto più trascurato durante i test!

# **Usabilità**

## **Facile, facile, facile**

- Facilità d'uso
	- È definita quantitativamente, in termini di prestazioni o percentuale di errori
	- È espressa in rapporto al numero totale di utenti del prodotto
		- Es.: il 95% degli utenti sarà in grado di caricare il SW correttamente al primo tentativo in meno di 10 minuti

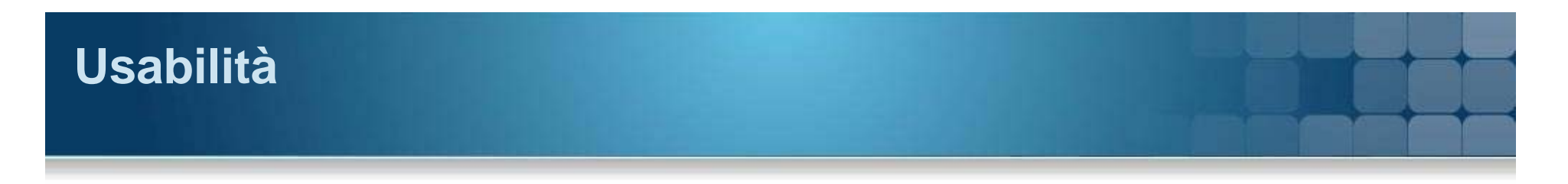

### **Deve essere un piacere**

- Facilità di apprendimento
	- Ha a che fare con l'abilità degli utenti di usare il sistema con un certo livello di confidenza dopo un predeterminato periodo di apprendimento
	- Può riferirsi anche alla capacità di utenti non frequenti di ri-apprendere il funzionamento del sistema dopo un periodo di inattività

## **• Piacevolezza**

- Si riferisce alle percezioni degli utenti, alle sensazioni relative all'uso del prodotto, rilevate attraverso interrogazioni scritte e orali con cui si chiede di valutare il prodotto

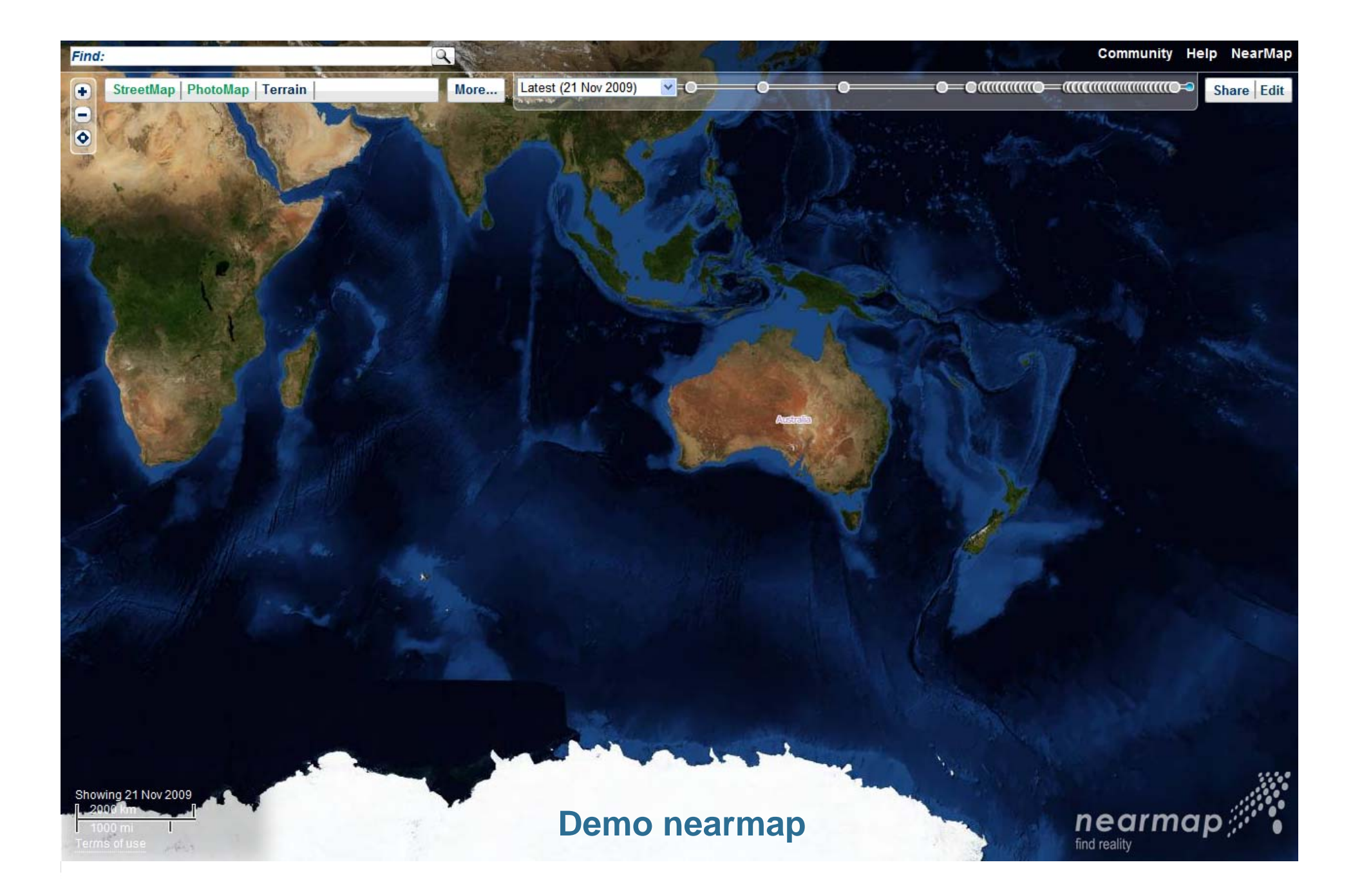

# **Demo nearmap**

## **Stessi dati – due modi diversi**

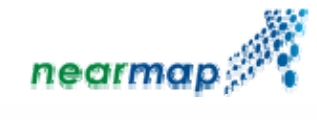

- **http://www.nearmap.com**
- http://deepearth.soulsolutions.com.au/nearmap/

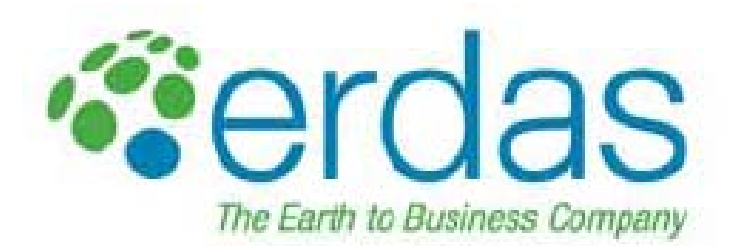

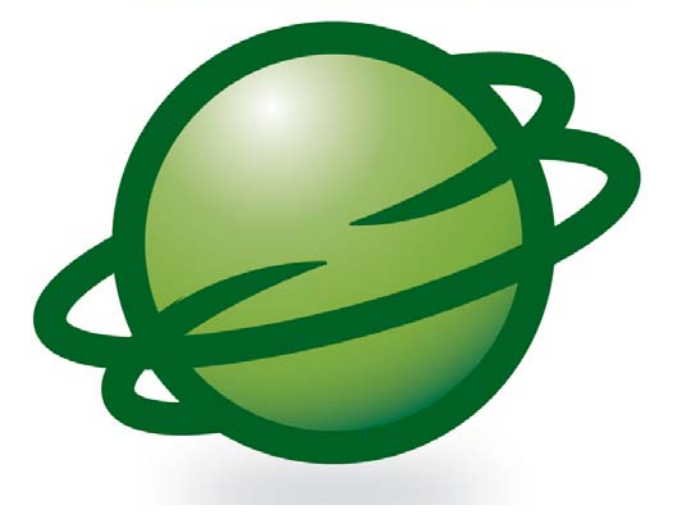

## **Demo Image Web Server & Apollo**

"GIS e Geo WEB: piattaforme e architetture" - Cristoforo Abbattista Page 29

# **Una suite Enterprise GeoWEB**

- Modularità
	- HW & SW
	- 2D e 3D
	- Vettoriale e raster
- **Out-of-thebox solution**
- **Interoperabilità** 
	- Sia standard che non
- Performance
	- Mettersi seriamente in gioco
	- doc1, doc2
- Allo stato dell'arte
- **Sicurezza** 
	- A grana grossa e fine

## **ERDAS APOLLO Suite**

## Professional

Geoprocessing & Extracting Information from Data Perform spatial analysis & dynamically create information OGC WPS

## Advantage

Large Volume Distributed Data Management Automated data & metadata harvesting, crawling, indexing, schedulers Hierarchical data model **ECWP. JPIP** 

Desktop Data Sharing & Collaboration Publish desktop data with permissions Search, discover & visualize data in a variety of applications

## Essentials - SDI

Catalog & Deliver Geodata over the Web OGC WMS, WFS, WCS, CS-W WMC, SLD, GML Metadata ISO 19115/19139

#### **Essentials -**Image Web Server

**Fast Image Web Delivery GIS** Integration Supports ESRI ArcIMS, ArcXML, OpenGIS ECWP, JPIP, OTDF

# **Una suite Enterprise GeoWEB**

## **Il paradigma architetturale**

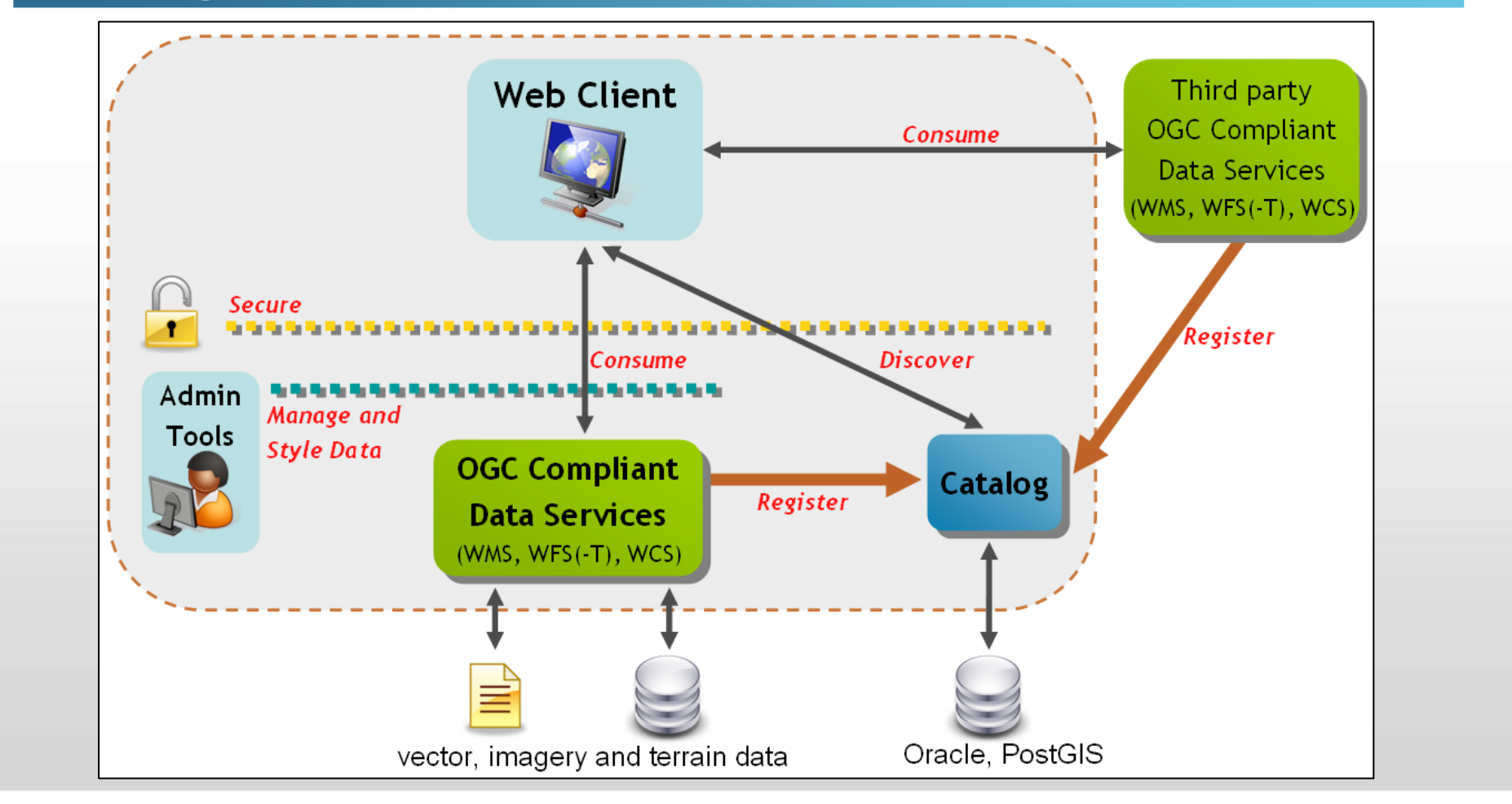

# **Una suite Enterprise: specifiche precise**

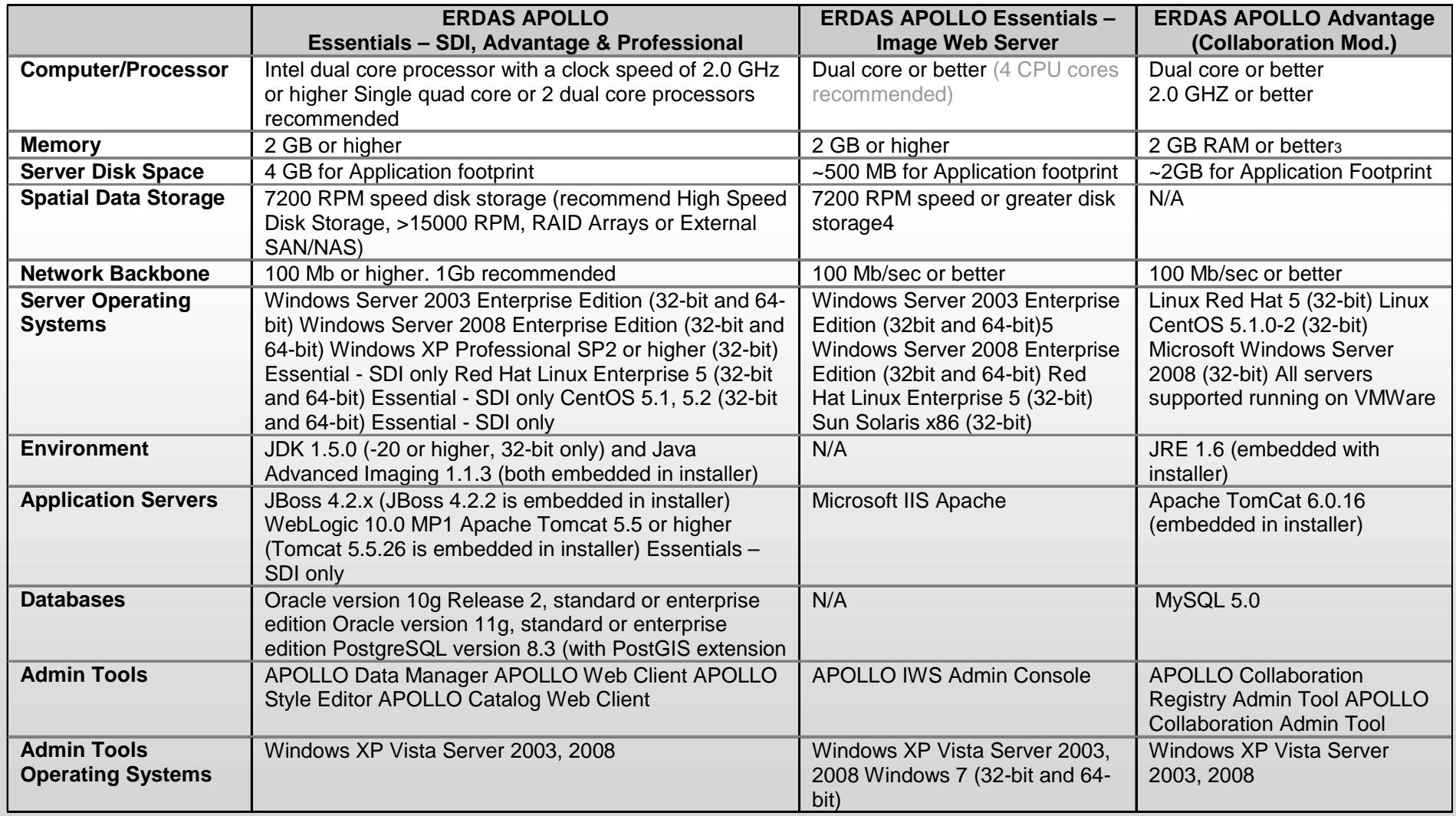

# **Una suite Enterprise GeoWEB**

## **Attenzione agli standard**

# **OGC Specifications**

#### **Implemented by ERDAS Software**

Below is the list of Open Geospatial Consortium (OGC) specifications that ERDAS APOLLO and ERDAS TITAN implement. Each of these specifications is defined on the OGC website (http://www.opengeospatial.org/).

#### **ERDAS APOLLO Professional 2010**

WPS 1.0, WSDL/SOAP/UDDI 1.0, WMS-WSDL 0.1.0, WMS POST 0.0.3, WMS 1.3.0 (compliant), WMS 1.1.1, WMS 1.1, WMS 1.0, WMC 1.1, WMC 1.0, WMC 0.1.7, WFS(T) 1.0.0 (compliant), WFS 1.2 (ISO 19142), WFS 1.1.0, WFS 1.0.0 (compliant), WCS-WSDL 0.1.0, WCS 1.0.0 (compliant), WCS 1.0, WCS 0.7, WRS 0.0.2, CAT2 AP ebRIM 1.0.0, CAT CS/W 2.0.2, URN 1.1.0, URN 1.0.0, SOAP 0.8, SLD 1.0, OWS common 0.3.0, KML 2.1.0, ImageCRS 1.1.0, GMLsf 1.0.0, GML 3.2.1, GML 3.1.1, GML 3.0, GML 2.1.2, GeoRSS 1.0.0, Gaz 0.8, Filter 1.2 (ISO 19143), Filter 1.1, Filter 1.0

#### **ERDAS APOLLO Advantage 2010**

WSDL/SOAP/UDDI 1.0, WMS-WSDL 0.1.0, WMS POST 0.0.3, WMS 1.3.0 (compliant), WMS 1.1.1, WMS 1.1, WMS 1.0, WMC 1.1, WMC 1.0, WMC 0.1.7, WFS(T) 1.0.0 (compliant), WFS 1.2 (ISO 19142), WFS 1.1.0, WFS 1.0.0 (compliant), WCS-WSDL 0.1.0, WCS 1.0.0 (compliant), WCS 1.0, WCS 0.7, WRS 0.0.2, CAT2 AP ebRIM 1.0.0, CAT CS/W 2.0.2, URN 1.1.0, URN 1.0.0, SOAP 0.8, SLD 1.0, OWS common 0.3.0, KML 2.1.0, ImageCRS 1.1.0, GMLsf 1.0.0, GML 3.2.1, GML 3.1.1, GML 3.0, GML 2.1.2, GeoRSS 1.0.0, Gaz 0.8, Filter 1.2 (ISO 19143), Filter 1.1, Filter  $1.0$ 

# **Demo ERDAS Apollo**

## **I siti demo**

- http://apollo.erdas.com/erdas-apollo/catalog/
- http://apollo.erdas.com/apollo-client/
- **http://iws.demo.com**
- **http://apollo.erdas.com/apollo-st-samples/**

# **Demo ERDAS Apollo**

## **Solution toolkit**

- http://apollo.erdas.com/apollo-st-samples/maps/sample-map.jsp
- http://apollo.erdas.com/apollo-st-samples/maps/sample-navbar-extended.jsp
- П http://apollo.erdas.com/apollo-st-samples/maps/sample-map-dressing.jsp
- П http://apollo.erdas.com/apollo-st-samples/maps/sample-googlemaps-layer.jsp
- http://apollo.erdas.com/apollo-st-samples/maps/sample-temporal.jsp
- http://apollo.erdas.com/apollo-st-samples/tools/sample-loadctx.jsp
- http://apollo.erdas.com/apollo-st-samples/tools/sample-catalogsearch.jsp
- П http://apollo.erdas.com/apollo-st-samples/tools/sample-geomedit.jsp
- П http://apollo.erdas.com/apollo-st-samples/wfst/sample-filter-features.jsp
- ٠ http://apollo.erdas.com/apollo-st-samples/wfst/sample-create-transient-servicesprogrammatically.jsp
- г http://apollo.erdas.com/apollo-st-samples/portrayal/sample-style-sld.jsp
- г http://apollo.erdas.com/apollo-st-samples/portrayal/sample-style-sld-wcs.jsp
- г http://apollo.erdas.com/apollo-st-samples/api/sample-mouseover-timeout.jsp
- ٠ http://apollo.erdas.com/apollo-st-samples//wps/sample-wps.jsp

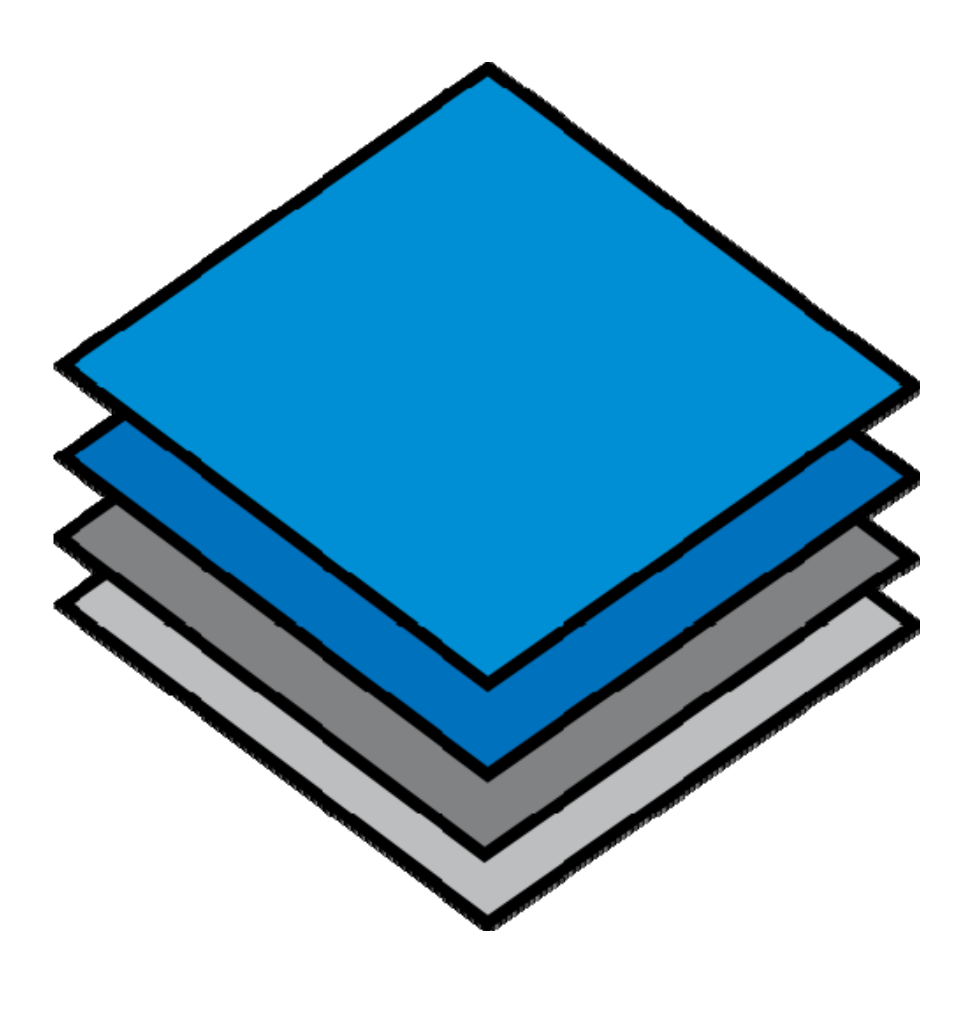

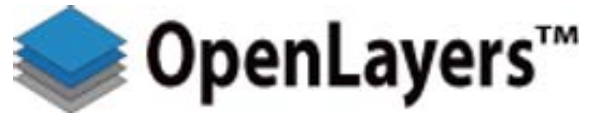

"GIS e Geo WEB: piattaforme e architetture" - Cristoforo Abbattista Page 36

# **Openlayers**

## **Un framework di sviluppo GeoWEB Open Source**

- Libreria Javascript (API)
	- client-side
	- "AJAX", "Web 2.0"
- **Licenza BSD**
- Supporto per gli standard  $\Box$
- **Ma anche supporto per standard proprietarii**
- **http://www.openlayers.org/**
- $\blacksquare$  API: http://dev.openlayers.org/releases/OpenLayers-2.8/doc/apidocs/files/OpenLayers-js.html
- **Ad esempio: http://www.redhat.com/about/where**is-open-source/activity

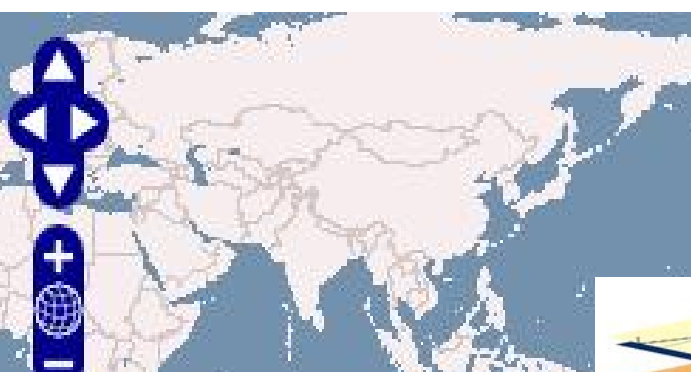

# **Openlayers**

## **Layers supportati**

- OGC WMS
- OGC WFS
- GeoRSS
- ka-Map
- WorldWind
- Canvas
- Google Maps
- **MSN Virtual Earth**
- Yahoo! Maps

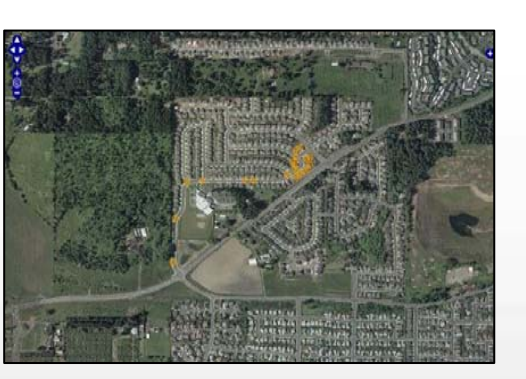

## **Controlli**

- Zoom / Pan
- Zoom Bar
- Layer Switcher
- Scala e relativa barra
- **Markers**
- **Popup**
- **Oggetti geometrici**
- **Gestione** degli eventi

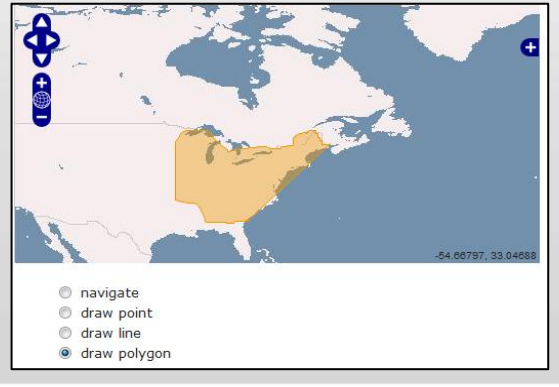

# **Openlayers**

## **Installazione**

- **Scaricare il pacchetto da:** 
	- http://www.openlayers.org/download/OpenLayers-2.8.zip
- **Installare sul web server openlayers** 
	- Scompattare lo zip in una directory
	- OpenLayers/
- Già fatto?!?!?.
	- Possiamo iniziare a programmare!

# **Openlayers demo**

## **Esempi**

- http://localhost:83/openlayers/sviluppo/es1.htm
- http://localhost:83/openlayers/sviluppo/es2.htm
- П http://localhost:83/openlayers/sviluppo/es3.htm
- П http://localhost:83/openlayers/sviluppo/es4.htm
- http://localhost:83/openlayers/sviluppo/es5.htm
- http://localhost:83/openlayers/examples/example.html
- http://localhost:83/openlayers/examples/events.html
- $\blacksquare$ http://localhost:83/openlayers/examples/editingtoolbar-outside.html
- П http://localhost:83/openlayers/examples/accessible.html
- П http://localhost:83/openlayers/examples/osm-layer.html
- г http://localhost:83/openlayers/examples/kml-layer.html
- http://localhost:83/openlayers/examples/getfeature-wfs.html
- ٠ http://localhost:83/openlayers/examples/georss-flickr.html
- г http://localhost:83/openlayers/examples/georss.html
- ٠ http://localhost:83/openlayers/examples/getfeatureinfo-control.html

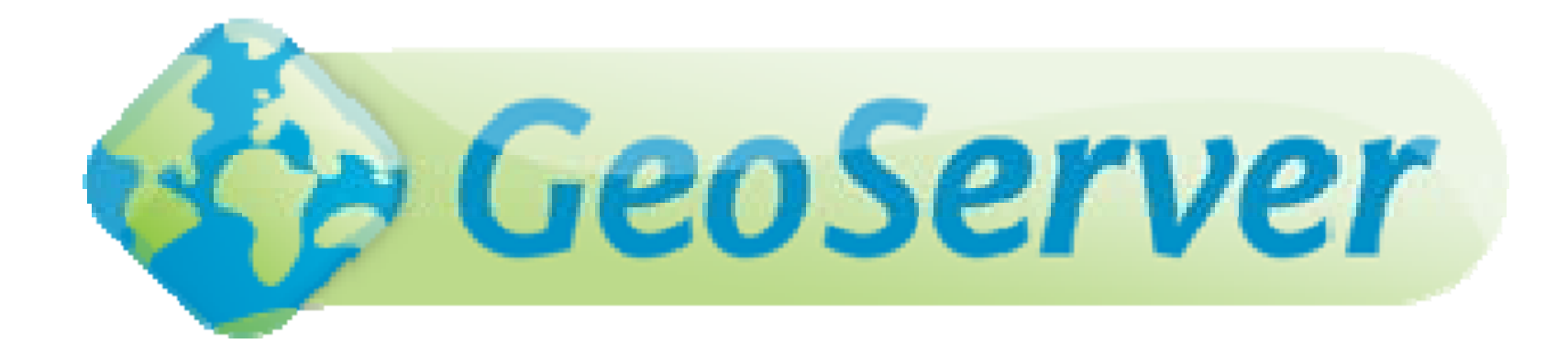

## **Demo GeoServer**

"GIS e Geo WEB: piattaforme e architetture" - Cristoforo Abbattista Page 41

# **Geoserver**

### **Geoserver**

- Applicazione JAVA
- **OpenSource**
- Pubblica dati cartografici su Web
- Conforme alle specifiche OGC: WMS (1.1.1), WFS-T (1.0.0 1.1.0), WCS (1.0 1.1.1)

## **Installazione**

- http://docs.geoserver.org/1.7.x/en/user/installation/index.html
	- Installare JDK da http://java.sun.com/javase/downloads/index.jsp
	- Scaricare il pacchetto di geoserver (http://geoserver.org/display/GEOS/Download) e lanciare l'installer
	- Leggere al documentazione (http://docs.geoserver.org/1.7.x/en/user/) non ancora aggiornata alla 2.x

# **Geoserver**

## **Aggiungere un Dataset**

- **Aggiungere uno shapefile** 
	- http://docs.geoserver.org/1.7.x/en/user/getting-started/shapefilequickstart/index.html
- Aggiungere una tabella PostGIS
	- http://docs.geoserver.org/1.7.x/en/user/getting-started/postgisquickstart/index.html
- **Aggiungere un raster**
- A tutta demo.

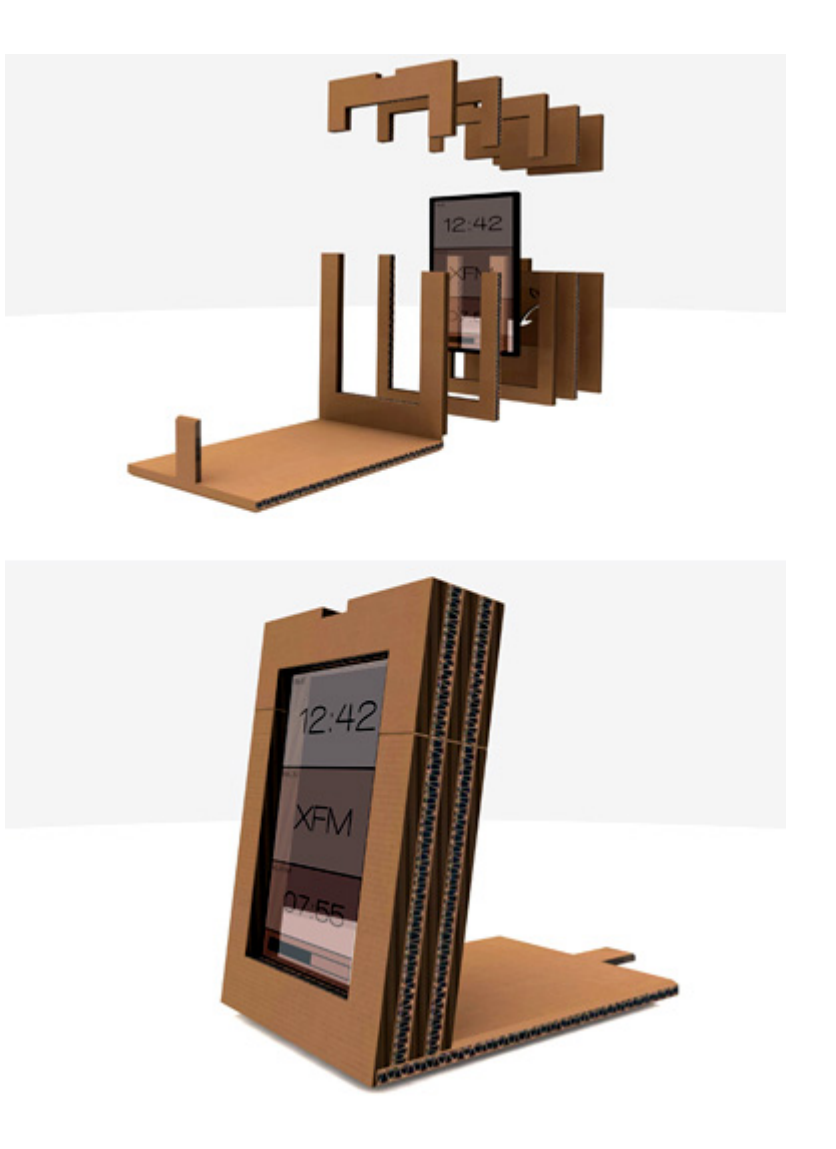

# **Do it yourself**

"GIS e Geo WEB: piattaforme e architetture" - Cristoforo Abbattista Page 44

# **Esercizio**

## **Sviluppo applicazione WebGIS**

- Sviluppare un'applicazione WebGIS usando Openlayers con le seguenti funzionalità:
	- Zoom +, zoom -, zoom box, pan, identify, misure (lunghezze ed aree), aggiungere geoRSS
	- Pubblicare (attraverso GeoServer) uno shape, un layer PostGIS e un raster
	- Pubblicare un servizio WMS dal pcn del ministero dell'ambiente (a tile)
	- Pubblicare un servizio WMS dal server demo di ERDAS Apollo
	- Pubblicare il layer Open Street Map (a tile)
	- Pubblicare il layer google maps
	- L'utente iuav\_admin vede tutti i layers
	- L'utente iuav non vede il layer google e non può aggiungere geoRSS

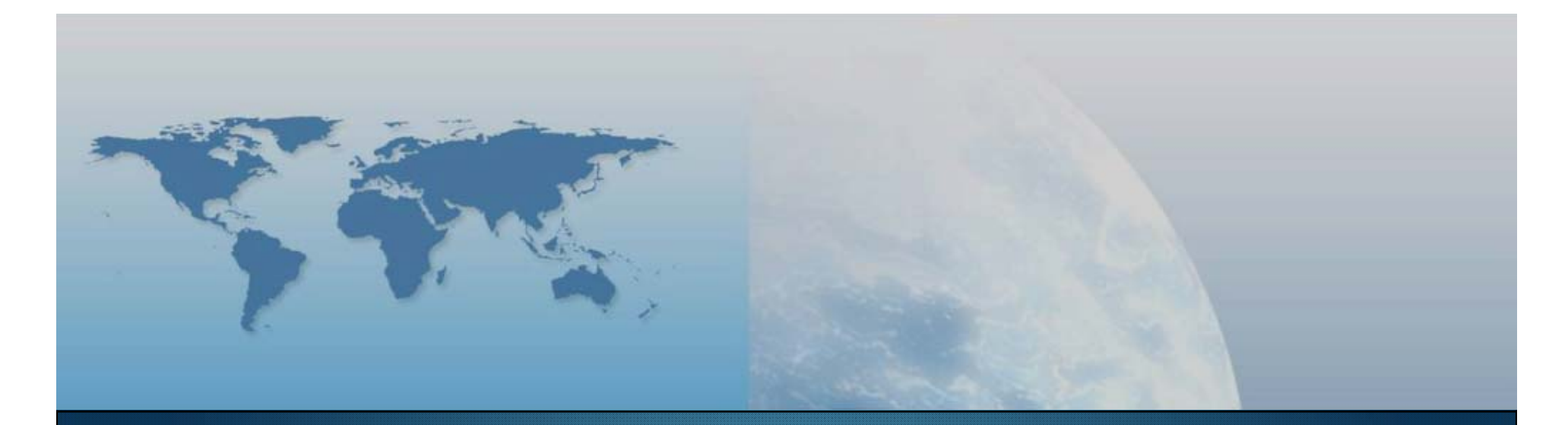

# **Fine VII lezione I prodotti a disposizione**

*GIS e Geo WEB: piattaforme e architetture*